## 触摸屏 U 盘下载方法

1.编译 每好程式后, 触摸屏软件自动产生扩展名为 HW6 文件, 默认路径为 C 盘,

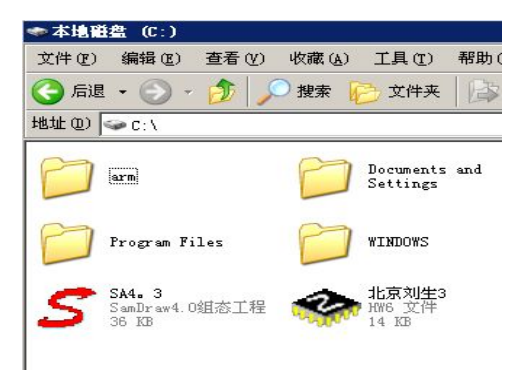

也可以自己修改保存路径

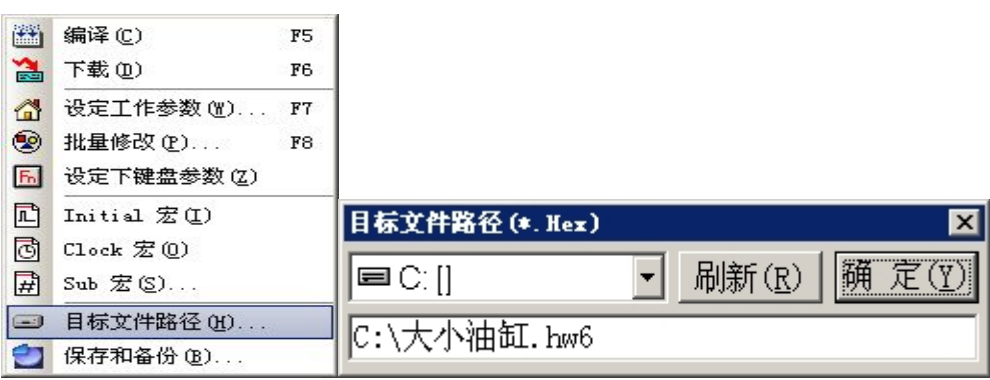

2.把这个文件 精神 复制到 U 盘上, 然后把 U 盘装在触摸屏 USB

接口上,上电,触摸屏会自动打开下载页面,

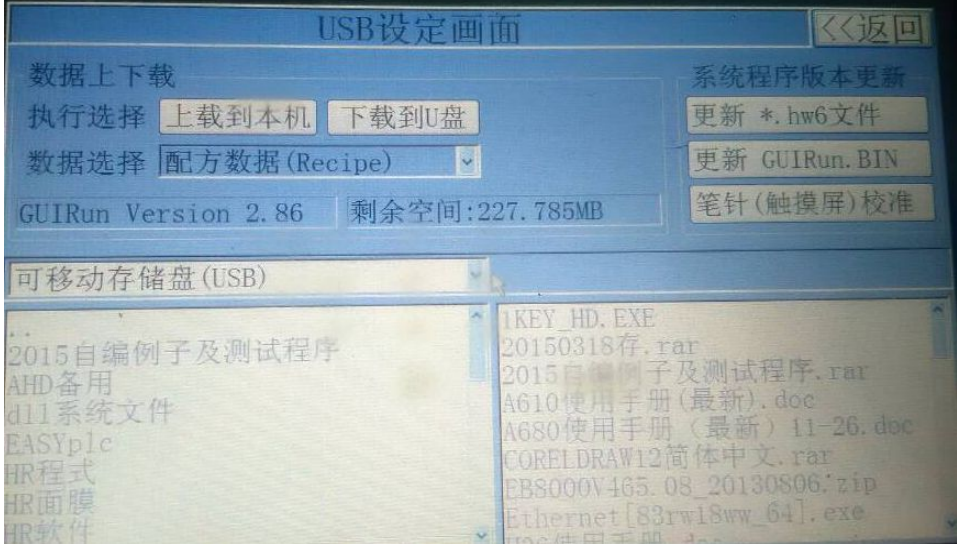

## 3.选择更新 HW6 文件, 输入密码默认为 12345678,

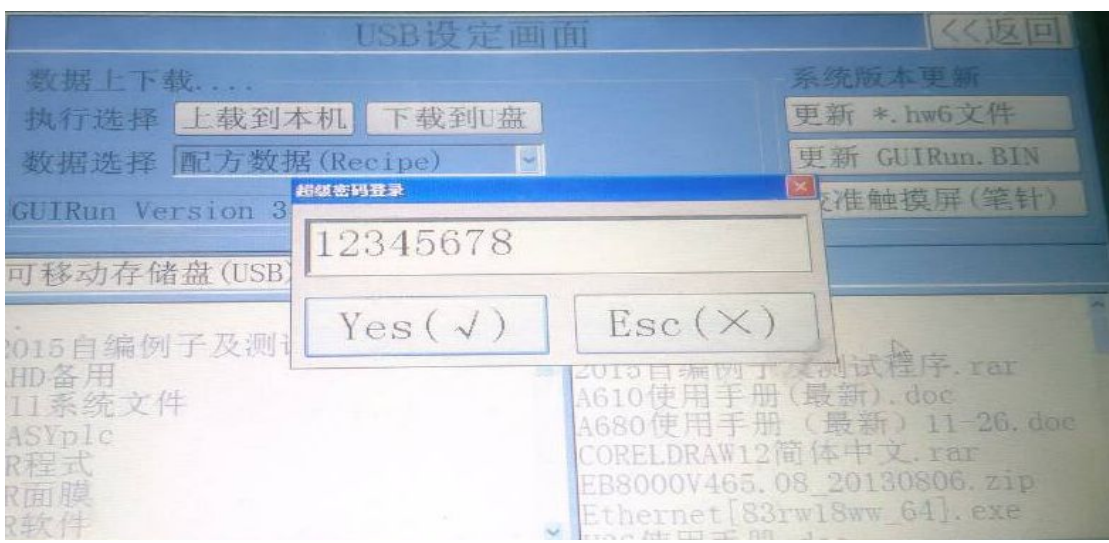

## 完成后找到刚才复制到 U 盘的文件,

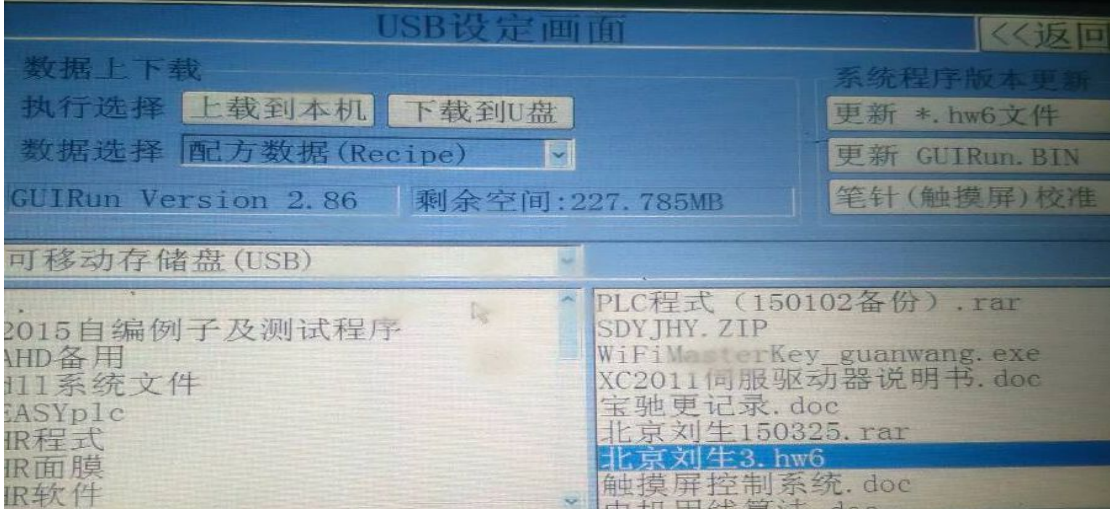

## 双击后弹出确认对话框,确认"是",

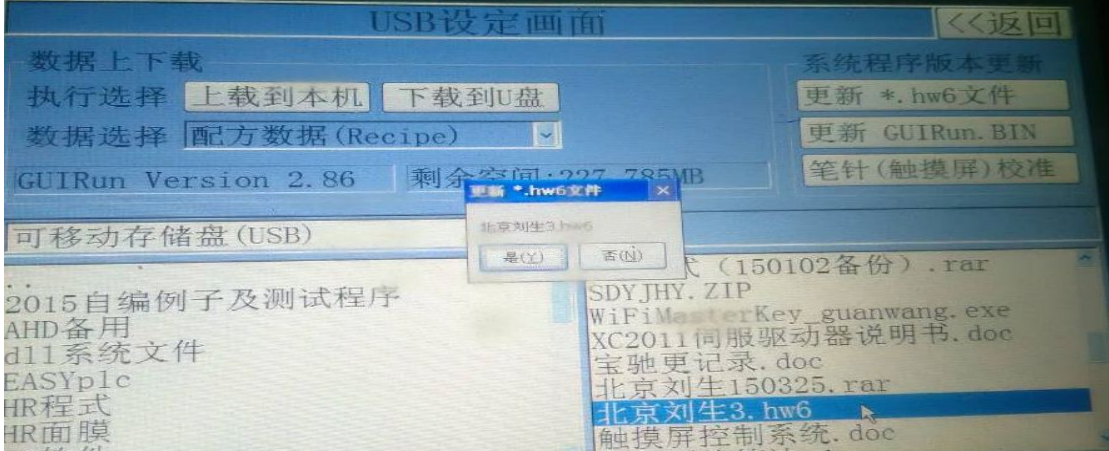

更新完成后按返回,拔出 U 盘即可。